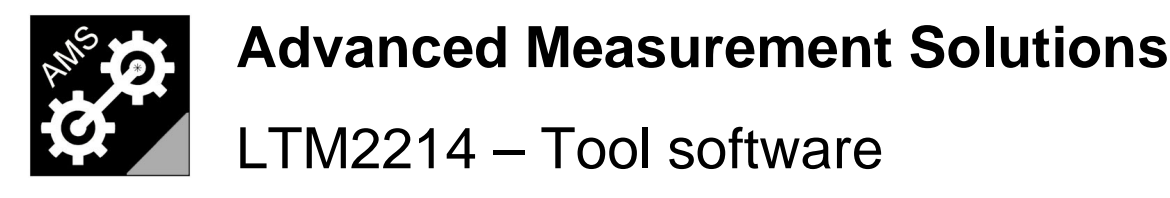

www.AdvancedMeasurementSolutions.com

Advanced Measurement Solutions offre una suite completa di tool software che incrementano notevolmente la flessibilita' del sistema torsiometrico (LOS-SBL) laser a fascio singolo ad allineamento ottico LTM2214. Tutte le utility della suite sono scaricabili dal nostro sito web.

\_\_\_\_\_\_\_\_\_\_\_\_\_\_\_\_\_\_\_\_\_\_\_\_\_\_\_\_\_\_\_\_\_\_\_\_\_\_\_\_\_\_\_\_\_\_\_\_\_\_\_\_\_\_\_\_\_\_\_\_\_\_\_\_\_\_\_\_\_\_\_\_\_\_\_\_\_\_\_\_\_

Sono disponibili quattro utility:

- LTM2214-RCU Utility per il controllo remoto (freeware)
- LTM2214-TDM Utility per l'analisi nel dominio del tempo (freeware)
- LTM2214-FDM Utility per l'analisi nel dominio del tempo e della frequenza (demo freeware)
- LTM2214-LTA Utility per l'analisi di trend (demo freeware)

## **Utility per il controllo remoto LTM2214-RCU**

L'utility LTM2214-RCU e' un tool freeware che gira sotto Windows (XP, Vista, NT) che comunica col torsiometro LTM2214 per mezzo delle sue due porte di comunicazione seriale utilizzando un protocollo proprietario built in.

Utilizzando questa utility il torsiometro LTM2214 puo' essere controllato da remoto per mezzo di un normale PC, puo' essere integrato in un sistema di automazione del macchinario, oppure utilizzato come sistema di diagnostica remota controllato tramite un link satellitare (ad. es. nel caso di installazioni navali).

Sono disponibili tre modalita' operative: log mode, console mode e configuration mode.

In log mode le stringhe di dati ricevute dal torsiometro sono visualizzate sullo schermo ed e' inoltre possibile scaricare in un file i dati campionati dallo strumento (funzione Receive File).

### Console Mode

La modalita' console mode e' la modalita' operativa normale. Essa fornisce un'interfaccia utente user friendly poiche' il layout del display e' molto simile al pannello frontale del torsiometro laser LTM2214.

Le funzionalita' aggiuntive di questa modalita' operativa sono:

- Tasti di comando (UP, DOWN, OK, MENU, ON/OFF) equivalenti a quelli del tastierino del pannello frontale dell'I TM2214
- Visualizzazione in tempo reale di tutte le grandezze misurate
- Finestra eventi (visualizza i messaggi di evento ricevuti)
- Filtraggio eventi (per non visualizzare, sulla finestra eventi, i datagrammi ed i messaggi di allarme)
- Visualizzazione di preallarmi (warning) e allarmi nelle finestre dedicate a ciascun tipo di allarme
- Segnalazione di fine ciclo (EOC) (comunicazione attiva)
- Segnalazione attivita' sulla scheda SD
- Gestione della connessione

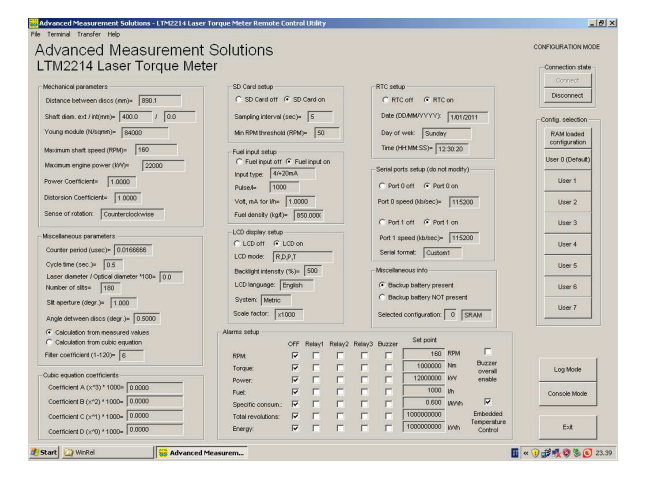

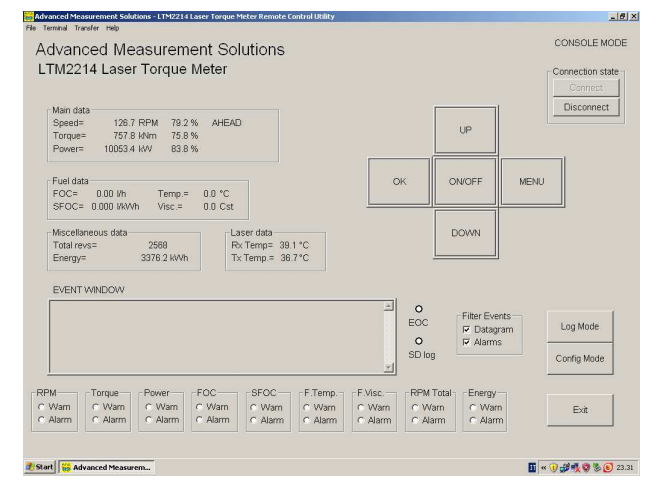

### Configuration Mode

La modalita' configuration mode e' utilizzata per visualizzare i dettagli della configurazione dell'hardware dell'LTM2214.

Possono essere visualizzati tutti i parametri di tutti gli slot di configurazione utente.

La visualizzazione dei parametri e' raggruppata graficamente in maniera analoga ai menu' del torsiometro LTM2214.

Il significato dei vari campi dati e' illustrato nel manuale operativo e nel quick reference manual dell'LTM2214.

In modalita' configuration mode e' possibile la sola visualizzazione dei parametri.

I parametri possono essere modificati in modalita' console mode o log mode.

# **Utility per l'analisi nel dominio del tempo LTM2214-TDM**

L'utility LTM2214-TDM e' un tool freeware che gira sotto Windows (XP, Vista, NT) utilizzato per la postelaborazione nel dominio del tempo dei dati dei campionamenti vibtrotorsionali. Tutte le caratteristiche di questa utility sono incluse nel tool software LTM2214-FDM.

## **Utility per l'analisi nel dominio del tempo e della frequenza LTM2214-FDM**

L'utility LTM2214-FDM e' un tool software a basso costo che gira sotto Windows (XP, Vista, NT) per la postelaborazione nel dominio del tempo e della frequenza dei dati dei campionamenti vibrotorsionali (si veda anche il manuale utente scaricabile dal nostro sito web).

I campionamenti vibrotorsionali effettuati dall'LTM2214 possono estendersi per piu' di venti minuti e permettono di analizzare il comportamento dinamico del sistema con una risoluzione di alcuni millisecondi.

La versione demo, scaricabile dal nostro sito web, possiede tutte le caratteristiche dell'utility LTM2214-TDM. L'unica limitazione della versione demo e' che essa plotta solamente una FFT di esempio non correlata col file di input. Quindi, qualora siano necessarie le sole funzionalita' di analisi nel dominio del tempo, l'utente puo' utilizzare indifferentemente sia l'utility LTM2214-TDM che l'utility LTM2214-FDM.

L'utility LTM2214-FDM permette di caricare il file di un campionamento vibrotorsionale (.vbt), un file intermedio di output nel dominio del tempo (.tdm) oppure un file nel dominio della frequenza (.fdm). Il risultato dell'elaborazione e' memorizzato in un file di testo nel dominio del tempo (.tdm) ed in uno nel dominio della frequenza (.fdm).

Nella modalita' nel dominio del tempo l'utility plotta i grafici dei giri, della coppia e della potenza.

In questa modalita' sono disponibili varie opzioni come:

- Visualizzazione dei parametri meccanici del sistema (su finestra di dialogo dedicata)
- Selezione dei parametri di filtraggio da finestra di dialogo
- Selezione del grafico da plottare (1 o 3 grafici) da finestra di dialogo
- Due marker per l'asse X (piu' delta marker) con visualizzazione di tuttti i dati del campione selezionato
- Un marker per l'asse Y per ogni grafico plottato (con indicazione del valore misurato sul pannello laterale)
- Calcolo del massimo e del minimo per ogni grafico plottato (su pannello laterale)
- Fattoredi scala regolabile per ogni grafico plottato (su pannello laterale)
- Autoscala dei grafici plottati
- Scroll dell'asse X
- Zoom dell'asse X tra il marker 1 ed il marker 2
- Ricalcolo automatico

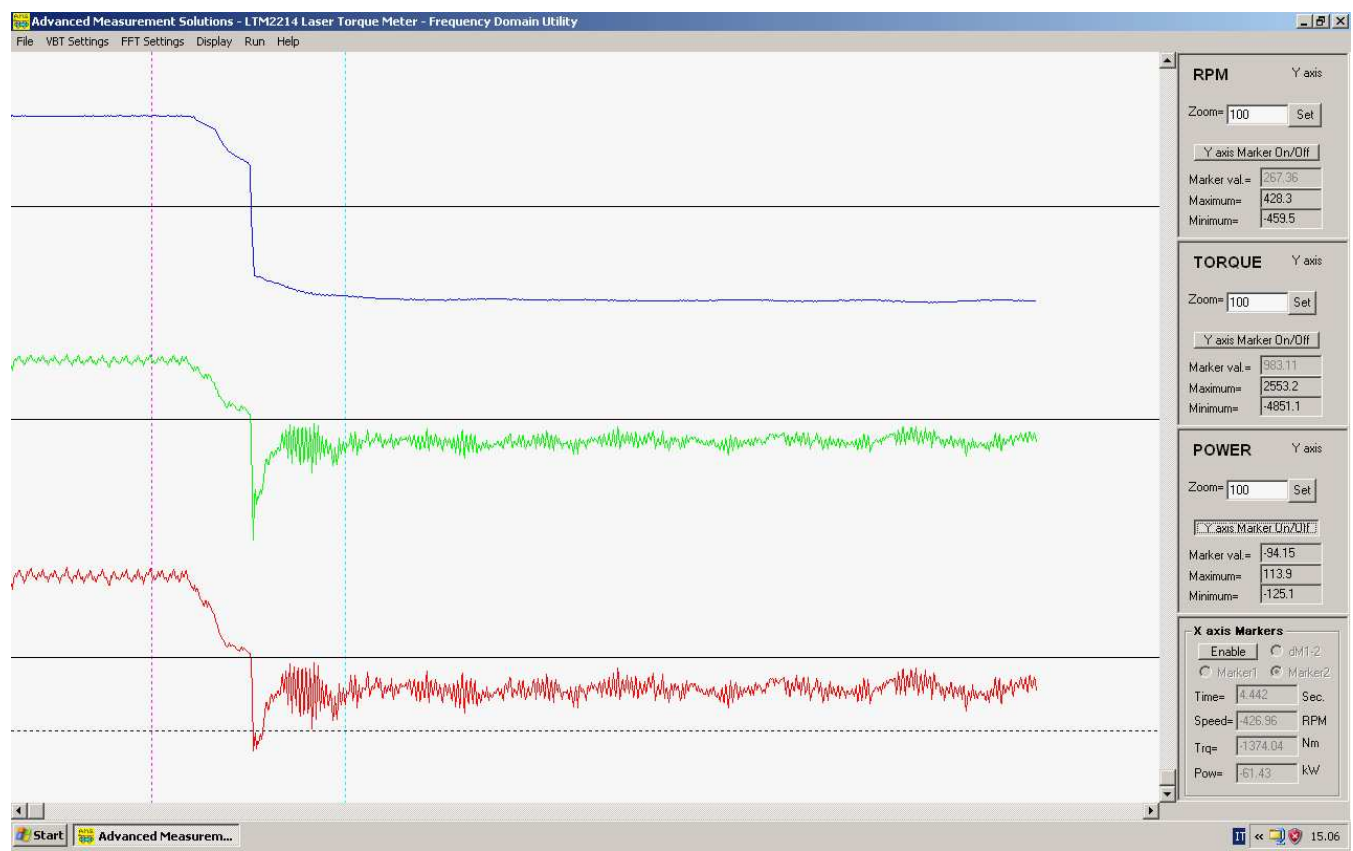

Presentazione dati nel dominio del tempo

Nella modalita' nel dominio della frequenza l'utility plotta il grafico dell'FFT dell'ingresso selezionato dall'utente.

In questa modalita' sono disponibili varie opzioni come:

- Tutte le opzioni gia' presenti nel dominio del tempo
- Selezione della finestra di filtraggio dell'FFT (flat top, hamming, blackman)
- Selezione del grafico da visualizzare (impulsi di coppia, giri filtrati, giri non filtrati, coppia, potenza)
- Due marker per l'asse X (piu' delta marker) con visualizzazione di tutti i dati della riga spettrale
- Due marker per l'asse Y (piu' delta marker) con indicazione dell'ampiezza in valore assoluto e dB
- Visualizzazione dell'energia totale, della componente continua e del rumore di fondo
- Calcolo degli errori di simmetria pari e dispari dell'FFT
- Calcolo della frequenza di campionamento equivalente dell'FFT
- Calcolo del massimo numero di campioni utilizzabile
- Visualizzazione delle righe spettrali
- Visualizzazione delle armoniche (calcolo analitico)
- Visualizzazione dei picchi (calcolo euristico)
- Cancellazione della componente continua e del rumore di fondo

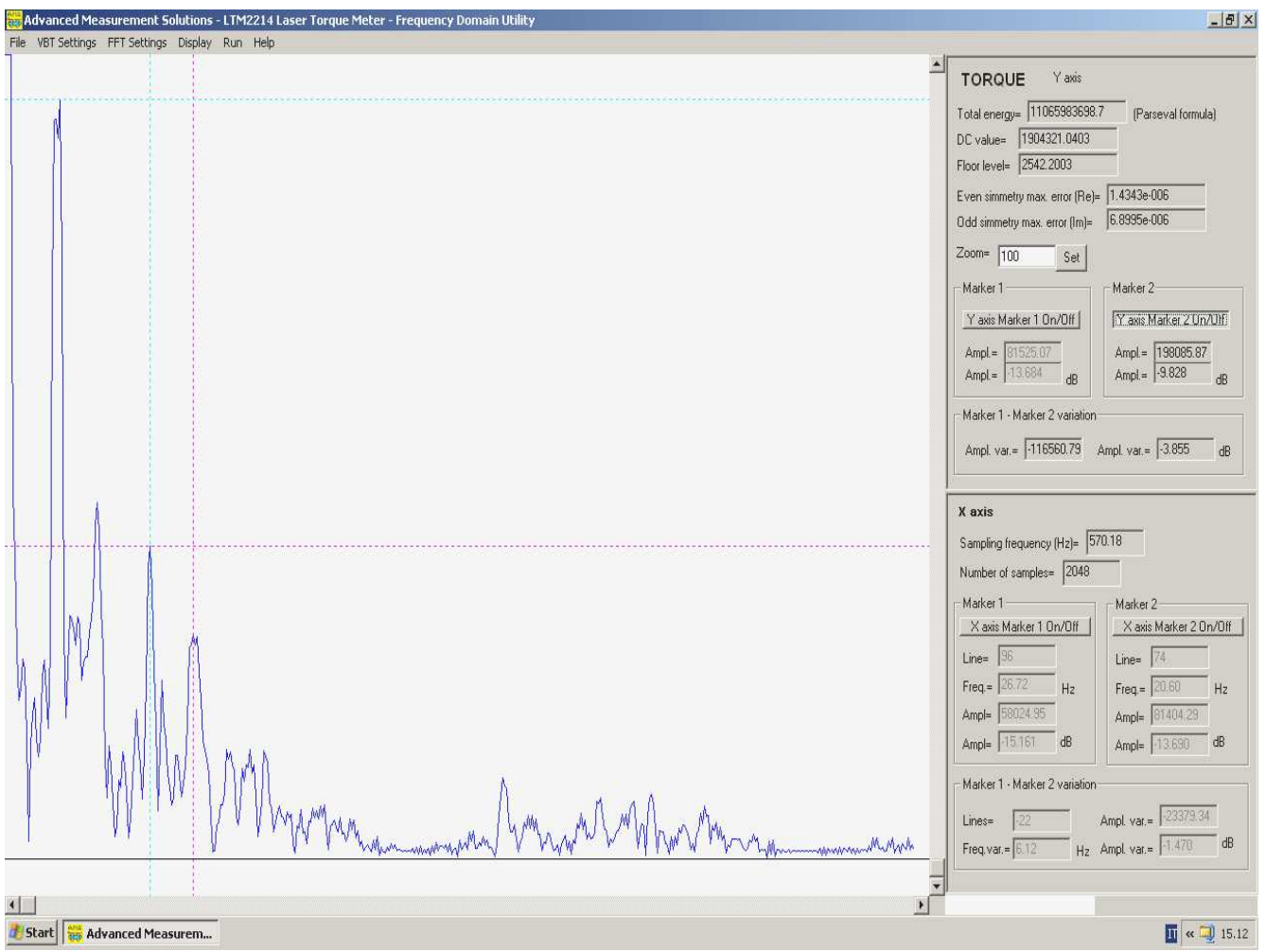

Presentazione dati nel dominio della frequenza

Nel caso la fluttuazione della frequenza di campionamento (correlata ai giri) ecceda il limite prefissato vengono generati preallarmi ed allarmi per avvisare l'utente della limitata attendibilita' dell'elaborazione. Al termine dell'elaborazione viene visualizzata la statistica degli errori.

I file di output (.tdm e .fdm) sono file di testo e quindi possono essere aperti con uno spreadsheet in modo da permettere all'utente di manipolare i dati processati.

# **Utility per l'analisi di trend LTM2214-LTA**

L'utility LTM2214-LTA e' un tool software a basso costo che gira sotto Windows (XP, Vista, NT) per l'analisi di trend dei file di log generati dal torsiometro LTM2214 o dall'utility LTM2214-RCU (si veda anche il manuale utente scaricabile dal nostro sito web). I file di log (.log) vengono memorizzati dall'LTM2214 direttamente sulla scheda SD oppure, per campionamenti limitati nel tempo, possono essere generati dall'utility di controllo remoto LTM2214-RCU utilizzando la funzione "Receive File".

L'utility LTM2214-LTA, scaricabile dal nostro sito web, puo' essere utilizzata in modalita' demo per visualizzare solamente i primi 256 campioni del file di log, mentre i campioni successivi vengono ignorati. Tutte le altre funzionalita' dell'utility sono invece pienamente disponibili.

In modalita' licenziata vengono invece caricati e visualizzati piu' di 8 milioni di campioni per ogni trend (che equivalgono a piu' di 97 giorni di funzionamento ad un rate di campionamento di un campione al secondo, oppure a piu' di 388 giorni al rate di campionamento piu' usuale di un campione ogni quattro secondi).

Una versione custom dell'utility LTM2214-LTA con una maggiore capacita' di trend e' disponibile a richiesta, ma non viene normalmente fornita poiche' essa richiede un PC con una maggiore quantita' di memoria di sistema. Cio' puo' causare malfunzionamenti in PC con prestazioni inferiori.

L'utility plotta i grafici dei trend dei giri, della coppia, della potenza, del consumo istantaneo di combustibile (FOC) e del consumo specifico di combustibile (SFOC).

Sono disponibili varie opzioni come:

- Selezione dei trend da plottare (1, 3 o 5 trend) da finestra di dialogo
- Due marker per l'asse X (piu' delta marker) con visualizzazione di tutti i dati del campione selezionato
- Un marker per l'asse Y per ogni grafico plottato plottato (con indicazione del valore misurato sul pannello laterale)
- Calcolo del massimo e del minimo per ogni grafico plottato (su pannello laterale)
- Fattoredi scala regolabile per ogni grafico plottato (su pannello laterale)
- Autoscala dei grafici plottati
- Scroll dell'asse X
- Zoom dell'asse X tra il marker 1 ed il marker 2
- Ricalcolo automatico

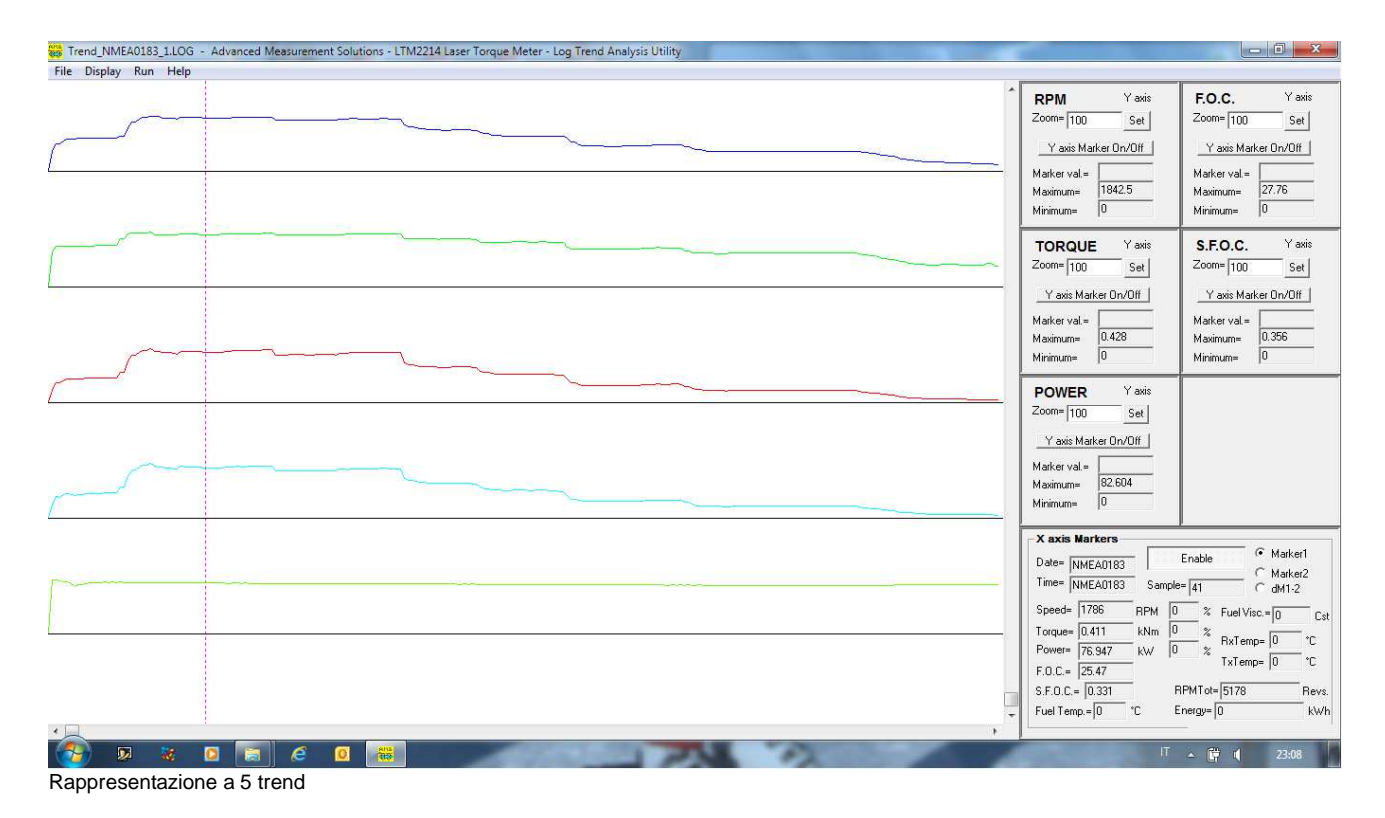

Per permettere all'utente di determinare il grado di attendibilita' del file di log, al termine del caricamento del file viene visualizzata la statistica degli errori.

I file di log (.log) sono file di testo e quindi possono essere aperti con uno spreadsheet in modo da permettere all'utente di manipolare i dati memorizzati.

Per ulteriori informazioni su tutti i nostri prodotti visitate il nostro sito web www.AdvancedMeasurementSolutions.com oppure contattateci all'indirizzo info@AdvancedMeasurementSolutions.com

Il marchio "Advanced Measurement Solutions" ed il relativo logo sono marchi registrati da Advanced Measurement Solutions.

Distributore: